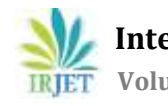

# **IMPLEMENTATION OF DYNAMIC INTERNETWORKING IN THE REAL WORLD IT DOMAIN**

# **Hemanth SM1, Yathish Babu MP2, Dr. Mary Cherian3, Mr. Pradeep Sagar BL<sup>4</sup>**

*Technical student, Dept of Computer Science Engineering, Dr.AIT, Karnataka 560056, India Technical student, Dept of Computer Science Engineering, Dr.AIT, Karnataka 560056, India Proffesor, Dept of Computer Science Engineering, Dr.AIT, Karnataka 560056, India Technical Manager, Cisco BU, Inflow Technologies Pvt Ltd, Bengaluru, Karnataka, India* ---------------------------------------------------------------------\*\*\*---------------------------------------------------------------------

**Abstract -** *This project is aimed to measure the ease use of a network infrastructure we design, build and operate for an organization. The project also aims to find out the general aspects of computer networking. For example: the devices, the physical or logical aspects of a computer network, as well as network topologies. This study briefly discusses the architecture of an enterprise network. It examines the barriers to planning, designing and implementing an enterprise network. This study also covers the methods to implement enterprise level networks. A basic router configuration is used for covering the Routing technologies which route data between branches using protocols such as Routing Information Protocol (RIP), Open Shortest Path First (OSPF) and Enhanced Interior Gateway Routing Protocol (EIGRP). A private address 172.16.0.0 network is sub netted for the efficient use of addresses. Dynamic Host Configuration Protocol (DHCP) is configured on the server to automatically assign IP addresses to hosts. Authentication is enabled using Challenge Handshake Authentication Protocol (CHAP). Access Control List (ACL) and Domain Name System (DNS) are also configured in the topology.*

### *Key Words***: Network infrastructure, Organization, Enterprise, Protocol, Address.**

### **1. INTRODUCTION**

 Enterprise network implementation is totally based on network. Enterprises and large organizations use IT to make reliable and secure communication including secure transfer of documents, files etc. In an enterprise, departments are separated for good results which is why we included this characteristic in our project. This type of network avoids the unauthorized access, it authenticates the authorized users or hosts. This is done by ACLs as they filter traffic and provide security to the network. The fundamental purpose of designing this scenario is to provide security in your network to secure your private data and make a reliable and excellent communication in a WAN connection and reduce the organization dependency on floppy disks etc. Organizations that share data through the use of floppy disks, DVDS, CDs etc follow a non-efficient or cost-effective method. The issue is that the business by using this method to share data leads to duplication of data which effects the growth of the business. Another major issue is the lack of communication that is all details cannot be conveyed at the required time. The scope of creating company network scenario is to have a secure WAN network for the communication purpose of an enterprise that eradicate data redundancy from the grass root level which shows smooth functioning of a network.

# **1.1 Objectives**

- The objective of this project is to help organizations to implement robust networking solution
- To build a sophisticated networking solution to meet the different organization's demand
- To consider right networking components to build network from industry leading vendor Cisco
- To detail the skill set required to meet the next generation requirement.

# **1.2 Methodology**

The steps used here are

- i. **Determine Requirements:** The first step in deploying the Network Infrastructure is to determine the requirements as determined by the client's situation. This step involves: Analysing business operations to determine features and functions needed,
- Review options and determine the implications of each alternative and define the components that meet requirements. ii. **Determine Solution Requirements:** After the determination of the requirements, it is time to define the solution that
- meet these requirements. In this step, determination of the component and component options that meet the business

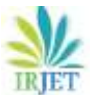

and operational needs is addressed. The solution consists of the platforms and systems that make up the architecture as well as the features, functions, and applications that provide the services required.

- iii. **Assess Network and Infrastructure Readiness:** Network and infrastructure readiness assessment involves the review and audit of all network infrastructure areas that will be affected by the deployment. The assessment is performed at each site where the network solution will be deployed. Items to assess include: Network design (routing and switching network), software, hardware, environment, network links and network services.
- iv. **Develop a Detailed Design:** After developing the site requirements, it is time to develop a detailed design for the system based on the requirements identified. The detailed design will address a wide variety of issues regarding each component that will be implemented.
- v. **Developing Implementation Plan:** Developing an implementation plan involves defining the processes required to carry out the implementation of the system. Among the necessities considered during his step are the following key factors: Accurate scheduling of any site-specific actions needed prior to implementation, equipment delivery and staging, project phases and deadlines, acceptance criteria for each project phase etc.
- vi. **Stage and Configuring solution:** Staging and configuring of the system can help make final installation more efficient. For this step, the following tasks are performed: Assemble the components that will be installed at each site, perform basic testing of hardware and software and preconfigure the devices.
- vii. **Install the Solution:** Installing the system involves installing and re-configuring the network infrastructure and installing and setting up the system components. After verifying the readiness of the equipment, the following general steps to install the solution is performed: Catalogue and inventory the system components, install the equipment in data racks, complete cabling and other physical connectivity, verify that all units power up correctly and capture installation-specific information.

### **1.3 Creation of the topology**

We have created our topology using Cisco Packet Tracer software. We have considered our topology to be in two different regions (branch and head office). We have divided branch office network into seven departments. We have considered routers, switches, computers, DHCP server based on the requirements. Firstly, a private address 172.16.0.0 is sub netted for our topology. The range of address used here are 172.16.0.0 – 172.16.208.0. Dynamic Host Configuration Protocol (DHCP) has been configured on the server to automatically assign IP addresses to the hosts/computers. Routing protocols (RIP, OSPF and EIGRP) are configured on all the routers. Access control lists are configured to filter traffic in the network. There are two types of access lists. Here in our topology we have configured named extended access list. The list does the following:

- 1. Denies FTP data (port 20) communication from 'customer service' to 'sales.'
- 2. Denies ICMP communication from 'marketing' to 'production'.
- 3. Denies telnet (port 23) communication from 'research' to 'marketing'.
- 4. Denies IP communication from 'accounting' to 'sales'.
- 5. Denies HTTP (port 80) communication from 'production' to 'human resource'.

Authentication is done to ensure security on the head office router and branch office router. Telnet is also configured in our topology to provide remote access. It is configured between router 0 of branch office and router 3 of head office. VLANS are also configured in our topology to describe the importance of it in an enterprise. It is configured on the hosts in 'research' department (PCs 63, 65 and 66 belong to VLAN 10 and PCs 12, 13 and 20 belong to VLAN 20). VLANs divide broadcast domains in a LAN environment. Whenever hosts in one VLAN need to communicate with hosts in another VLAN, the traffic must be routed between them. This is known as inter-VLAN routing. Inter-VLAN routing can be achieved in two ways: Traditional inter-VLAN routing and outer-on-a-stick. In our topology we have configured router-on-a-stick in the research department to allow routing between two different VLANs.

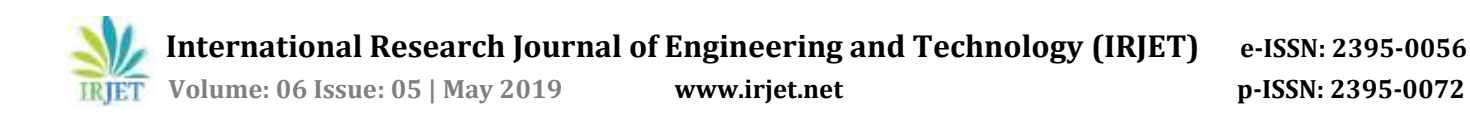

# **2. NETWORK TOPOLOGY**

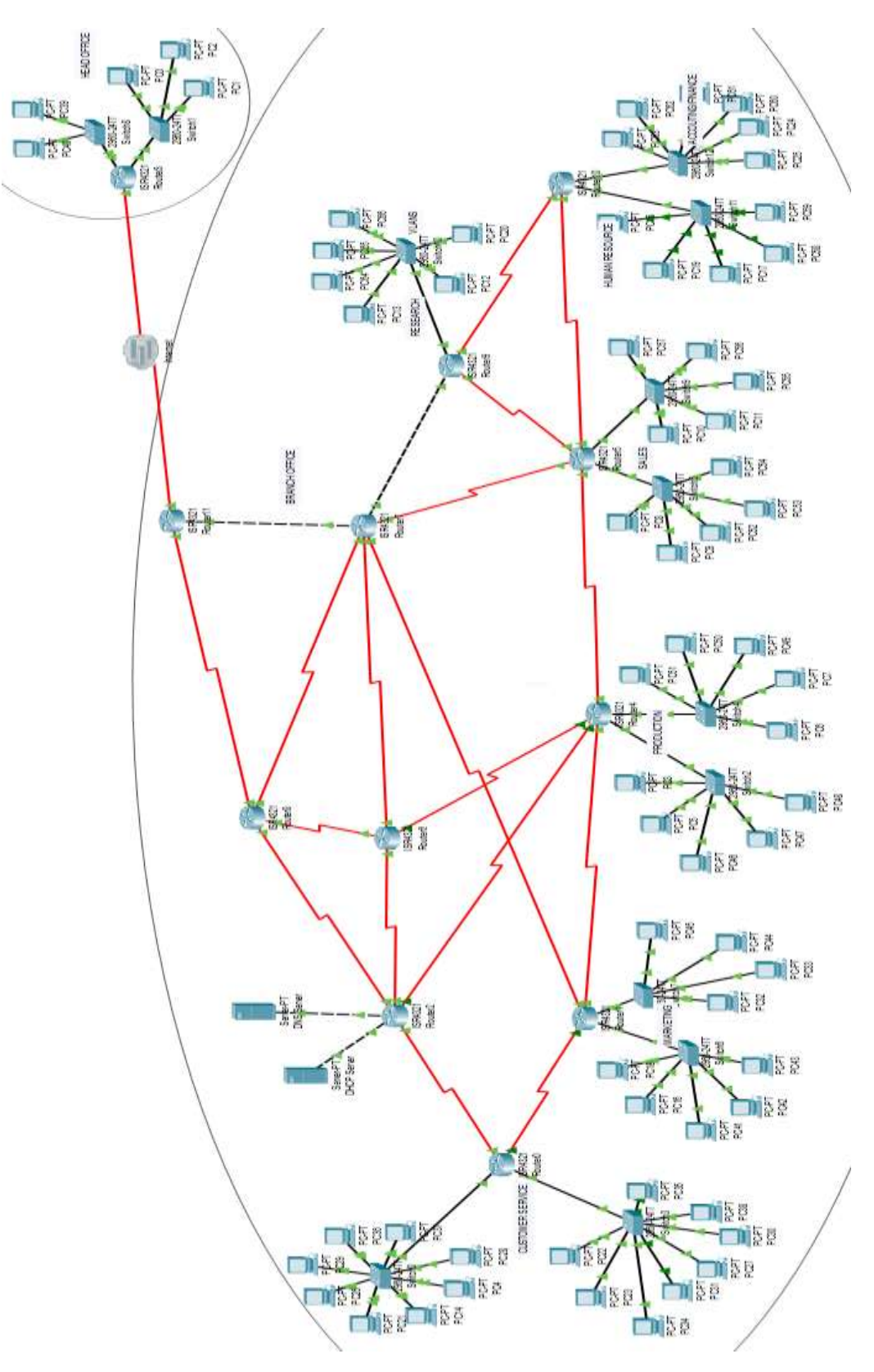

**Fig -2:** Network Topology

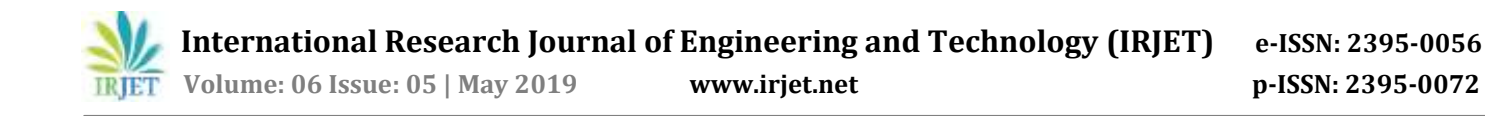

#### **3. RESULT**

#### **3.1 DHCP configuration**

On PC 4 of 'Customer service'.

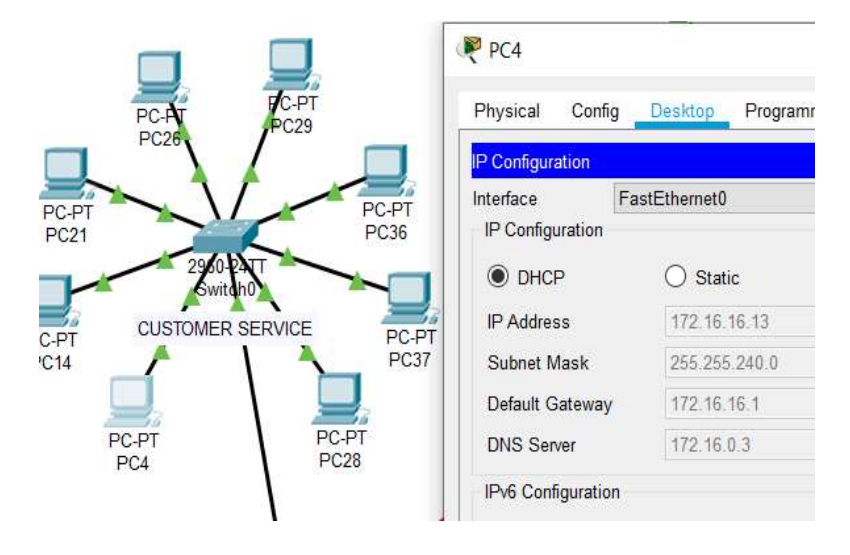

**Fig -3.1**: DHCP

#### **3.2 Routing Protocol:**

Result of 'show Ip protocols' command in router 1

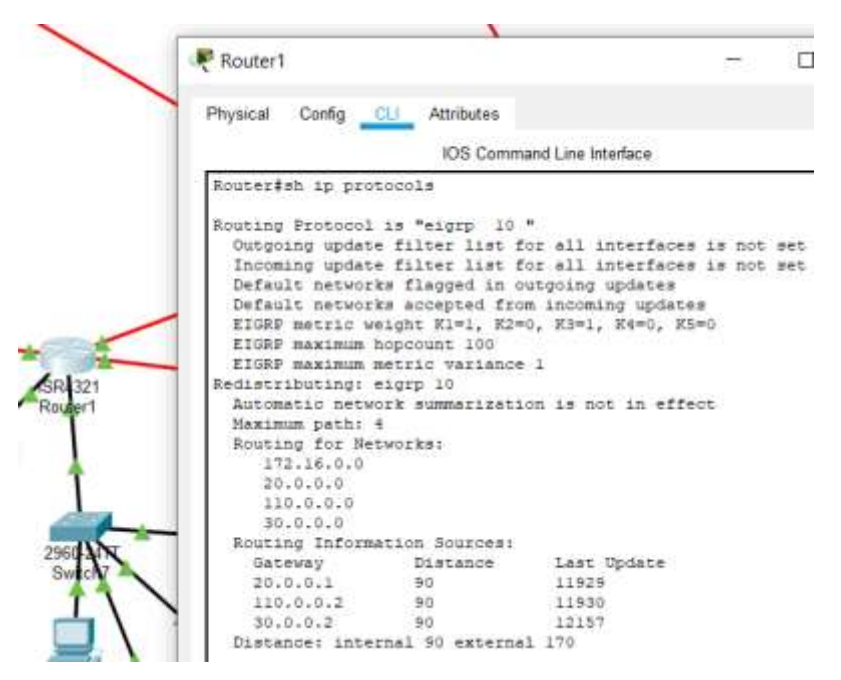

**Fig -3.2.1:** EIGRP

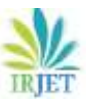

**International Research Journal of Engineering and Technology (IRJET) e-ISSN: 2395-0056**

 **IRJET** Volume: 06 Issue: 05 | May 2019 www.irjet.net p-ISSN: 2395-0072

| Physical                                                                     | Config CLI Attributes                                                                                                    |                                                             |                                                                           |                                                                          |  |
|------------------------------------------------------------------------------|----------------------------------------------------------------------------------------------------|-------------------------------------------------------------|---------------------------------------------------------------------------|--------------------------------------------------------------------------|--|
|                                                                              |                                                                                                    |                                                             |                                                                           | IOS Command Line Interface                                               |  |
| Interface<br>Serial0/2/0<br>Ser1a10/1/1<br>$5e$ ria10/1/0<br>Maximum path: 4 | Routing Protocol is "rip"<br>Sending updates every 30 seconds, next due in 22 seconds<br>Invalid after 180 seconds, hold down 180, flushed after 240<br>Outgoing update filter list for all interfaces is not set<br>Incoming update filter list for all interfaces is not set<br>Redistributing: rip<br>Default version control: send version 2, receive 2<br>GigabitEthernet0/0/0 2<br>GigabitEthernet0/0/1<br>Automatic network summarization is in effect<br>Routing for Networks:<br>20.0.0.0<br>30,0,0,0<br>110.0.0.0<br>172.16.0.0<br>Passive Interface(s):<br>Routing Information Sources:<br>Gateway<br>110.0.0.2<br>30.0.0.2 | $2^{\circ}$<br>$\overline{2}$<br>$\sigma$<br>$\overline{2}$ | 2<br>2<br>$\overline{2}$<br>$\overline{a}$<br>ä<br>Distance<br>120<br>120 | Send Recy Triggered RIP Key-chain<br>Last Update<br>00:00:08<br>00:00:05 |  |
|                                                                              | 20.0.0.1<br>Distance: (default is 120)                                                                                                    |                                                             | 120                                                                       | 00:00:07                                                                 |  |

**Fig -3.2.2**: RIPv2

| Physical<br>Config CLI         | <b>Attributes</b> |                                                             |  |
|--------------------------------|-------------------|-------------------------------------------------------------|--|
|                                |                   | IOS Command Line Interface                                  |  |
| Routing Protocol is "ospf 3"   |                   |                                                             |  |
|                                |                   | Outgoing update filter list for all interfaces is not set   |  |
|                                |                   | Incoming update filter list for all interfaces is not set   |  |
| Router ID 172.16.64.1          |                   |                                                             |  |
|                                |                   | Number of areas in this router is 1. 1 normal 0 stub 0 nssa |  |
| Maximum path: 4                |                   |                                                             |  |
| Routing for Networks:          |                   |                                                             |  |
| 172.16.48.0 0.0.15.255 area 0  |                   |                                                             |  |
| 172.16.64.0 0.0.15.255 area 0  |                   |                                                             |  |
| 20.0.0.0 0.255.255.255 area 0  |                   |                                                             |  |
| 30.0.0.0 0.255.255.255 area 0  |                   |                                                             |  |
| 110.0.0.0 0.255.255.255 area 0 |                   |                                                             |  |
| Routing Information Sources:   |                   |                                                             |  |
| Gateway                        | Distance          | Last Update                                                 |  |
| 35.0.0.1                       | 110               | 00:00:12                                                    |  |
| 90.0.0.2                       | 110               | 00:00:11                                                    |  |
| 110.0.0.2                      | 110               | 00:00:11                                                    |  |
| 172.16.32.1                    | 110               | 00:00:12                                                    |  |
| 172.16.64.1                    | 110               | 00:00:13                                                    |  |
| 172.16.96.1                    | 110               | 00:00:11                                                    |  |
| 172.16.128.1                   | 110               | 00:00:11                                                    |  |
| 172.16.160.1                   | 110               | 00:00:13                                                    |  |
| 172.17.176.1                   | 110               | 00:00:13                                                    |  |
| 192.168.2.1                    | 110               | 00:00:12                                                    |  |
| Distance: (default is          | 110)              |                                                             |  |

**Fig -3.2.3:** OSPF

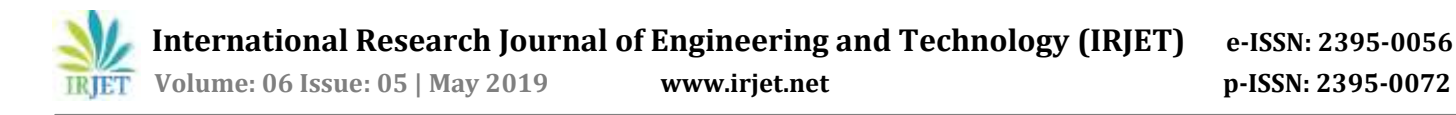

#### Result of 'show ip route' command in router 1

Œ

|          | Physical Config CLI Attributes                                                                                                    |
|----------|----------------------------------------------------------------------------------------------------|
|          | IOS Command Line Interface                                                                                                    |
|          |                                                                                                    |
|          | Routec#sh ip bou<br>Routerfah ip route<br>Cobes; L - 100sl, C - consected, S - statio, R - RIP, N - mobile, R - BOP<br>D - EIGEP, EX - EIGEP external, O - GSFT, IA - GSFT inter area<br>Hi - COFF HSSA external type 1, N2 - OSFF HSSA external type 2<br>El - COPF saternal type 1, E2 - COPF saternal type 3, E - ESP<br>i - 33-13, L1 - 13-19 level-1, L2 - 13-15 level-2, i& - 13-15 inter area<br>* - candidate default. U - per-user static roots, c - ODB<br>P - perindic downloaded static soute |
|          |                                                                                                    |
|          | Uateway of lant resort is not set                                                                                                    |
|          | 15.0.0.0/8 (90/3193656) via B0.0.0.0, 00:00:05, Seria16/2/0<br>[90/3193054] Via 20.0.0.1, 00/00/35, Seria10/1/1                                                                                                    |
|          | [30/3153854] vis 110.0.0.2, 00:00:34, Serial0/1/0                                                                                                    |
|          | 20.0.0.0/6 is variably submetted, I mibnets, I masks<br>20.0.0.0/8 is directly connected, BerialU/1/1                                                                                                    |
|          | 20:0.0.2/32 is directly connected, Serial0/1/1                                                                                                    |
| ъ        | 25.0.0.0/0 (90/3193056) via 30.0.0.2, 00:00:36, Serial0/2/0                                                                                                    |
|          | (60/3193056) via 110.0.0.2, 00:00:34, Serial0/1/0                                                                                                    |
| Ð        | 24.0.0.0/8 580/26821121 Via 110.0.0.2, DOID0199, Berial0/170                                                                                                    |
| t.       | 27.0.0.0/8 490/21701121 via 110.0.0.2. 00:00:56, Seria10/1/0                                                                                                    |
|          | 30.0.0.0/0 is variably submetted, I submets, I masks                                                                                                    |
|          | 30.0.0.0/8 is directly connected, Serial0/2/0-                                                                                                    |
|          | 30.0.0.1/32 is directly connected, Serial0/2/0                                                                                                    |
| b        | 35.0.0.0/8 [90/2681856] wim 110.0.0.2, 00:00:34, Sertal0/1/0                                                                                                    |
| Ď        | 40.0.0.0/0 [90/2401888] via 30.0.0.2, 00:00:36, Serial0/3/0                                                                                                    |
| ń        | 45.0.0.0/8 (90/28818561 via 80.0.0.2, 00/00:36, BerLAIS/2/0)                                                                                                    |
| b        | 50.0.0.0/6 [90/31535561 Wie 30.0.0.2, 00:00:36, Sepiel0/2/0                                                                                                    |
|          | [90/3193056] via 110.0.0.2, 00:00:34, Seria10/1/0                                                                                                    |
|          | 40.0.0.0/0 [90/2680110] via 110.0.0.2, 00:00:24, Seria10/1/0                                                                                                    |
| <b>D</b> | 65.0.0.0/8 (90/2681054) via 110.0.0.2, D0100134, Berle10/170                                                                                                    |
| D        | 70.0.0.0/8 [90/2170112] via 110.0.0.2, 00:00:34, Seria10/1/0                                                                                                    |
| b        | 75.0.0.0/8 [90/2682112] Via 110.0.0.2, 00:00:34, Serial0/1/0                                                                                                    |
| b        | 80.0.0.078 [90/2681666] via 110.0.0.0, 00100134, Serial071/0                                                                                                    |
|          | 99.0.0.0/6 f90/31936661 Via 30.0.0.2, 00:00:35, Serra10/2/0                                                                                                    |

**Fig -3.2.4:** Routing table

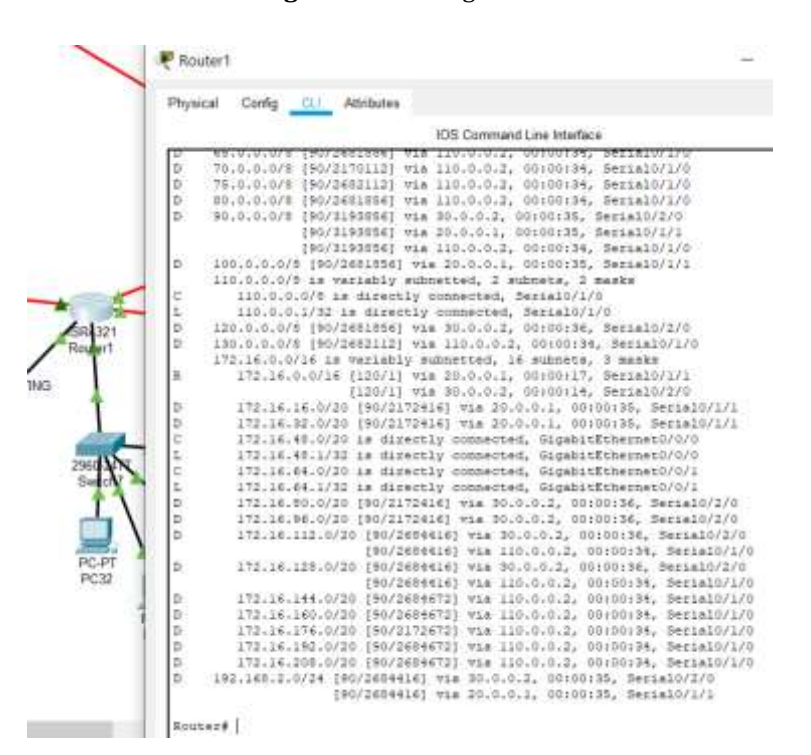

**Fig -3.2.5:** Routing table continued

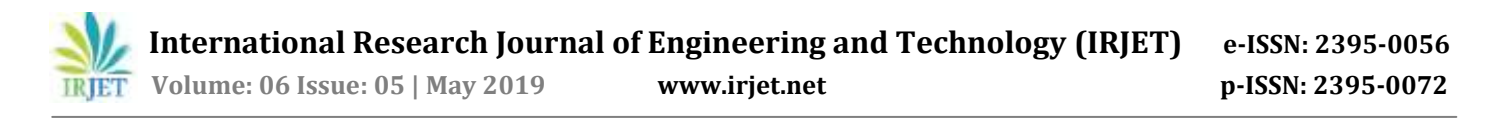

Successful communication from PC 18 'marketing' to another region of topology (head office).

#### **3.3 Pinging:**

P PC18  $\Box$ Physical Config Desidop Programming Attributes ommand Prompt MARKETING Reply from 172.16.192.5: bytes=32 time=2ms TTL=124 Ping scatistics for 172.16.192.5:<br>Packets: Sent = 4, Received = 3, Lost = 1 (25% loss) coximate round trip times in milli-seconds:<br>Minimum = 2ms, Maximum = 2ms, Average = 2ms **P4TT** PC-PT PC16 (\>ping 172.16.192.5 Pinging 172.10.192.5 with 32 bytes of data: Reply from 172.16.192.5: bytes=32 time=6ms TTL=124 PC-PT bytes=32 time=2ms<br>bytes=32 time=2ms from 172.16.192.5:<br>from 172.16.192.5: PC41 TTL=12+ from 172.16.192.5: bytes=32 大土地 ing statistics for 172.16.192.5; Packets: Sent = 4, Received = 4, Lost = 0 (<br>comimate round trip times in milli-seconds:<br>Minimum = 2ms, Maximum = 6ms, Average = 3ms  $(01 1000)$ 

**Fig -3.3**: Pinging

#### **3.4 Access control list:**

Successful denial of communication from marketing to production.

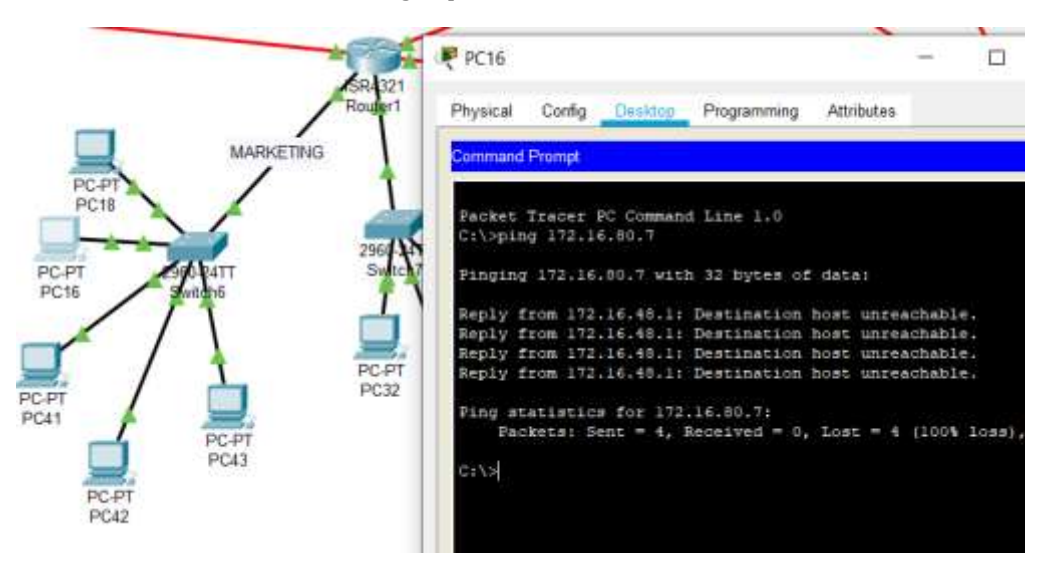

**Fig -3.4**: Access Control List

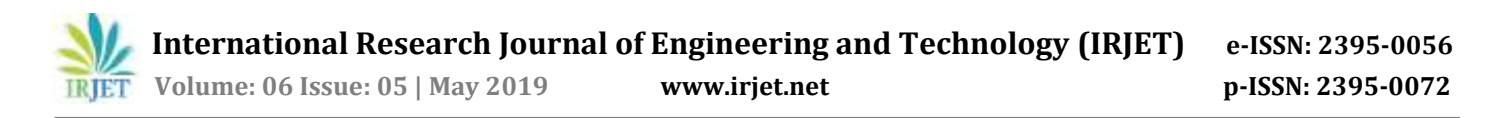

#### **3.5 VLAN Communication:**

Successful communication between PC 12 and PC 66 (Inter-VLAN routing).

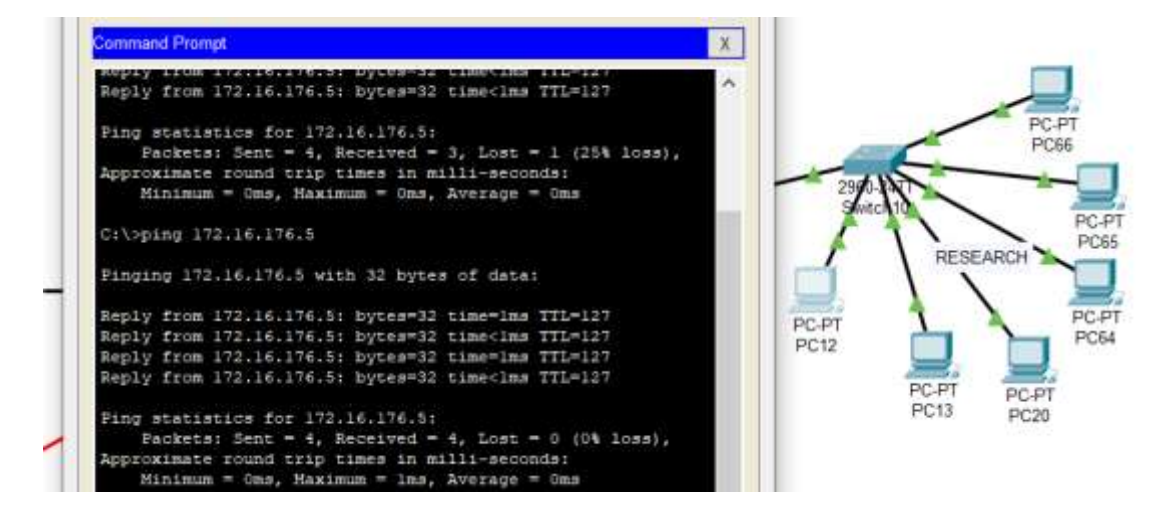

**Fig -3.5:** VLAN Communication

#### **3.6 Telnet:**

Successful communication from PC 1 of head office to router 0 of branch office.

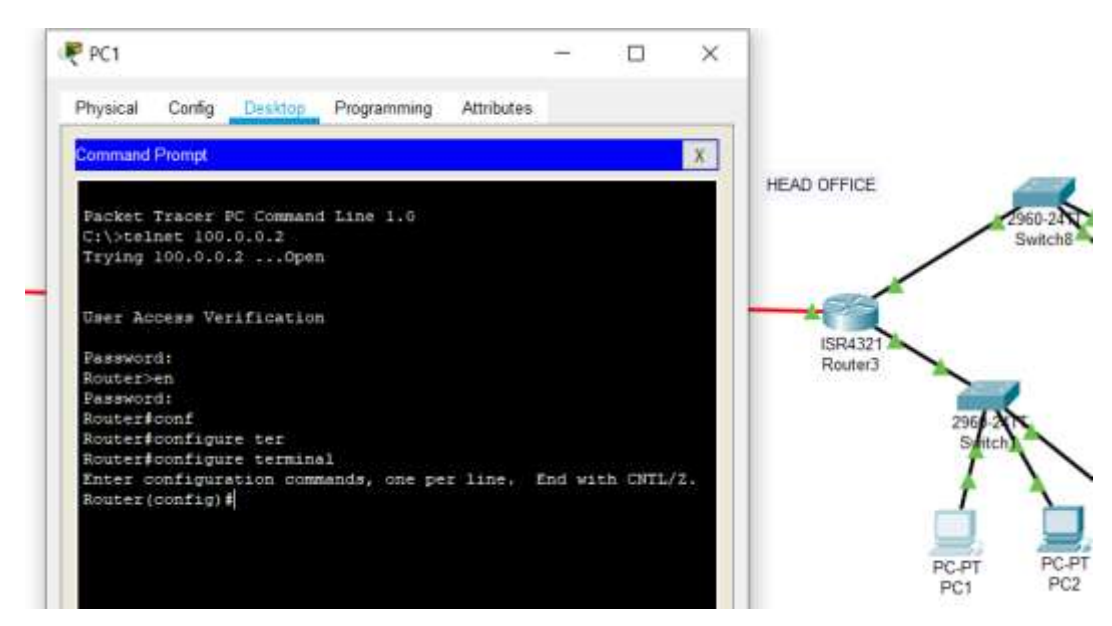

**Fig -3.6:** Telnet

### **4. CONCLUSION**

In conclusion, a network is two or more computers connected together using a telecommunication system for the purpose of communicating and sharing resources. Without having a network, Companieswould not be able to share resources andincrease productivity more effectively. The WAN network allowed companies to use the Internet over large areas. This provided the company to have meetings overseas by video conferencing and sharing data over the network. As you can see, Networks have many benefits to the end user. Weather Network is Wired or Wireless, Networks are an important part of technology. My project shows how dynamically a network operates in real time scenario and most of the networking devices in real time IT world is from Cisco and my project shows howeffectively and efficiently a network operates and communicates with cisco networking devices.

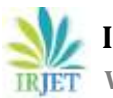

### **REFERENCES**

- [1] Comer, Douglas (2000). Internetworking with TCP/IP: Principles, Protocols, and Architectures 4th ed. Upper Saddle River, NJ: Prentice Hall. p. 394. ISBN 0-13-018380-6.
- [2] S. Floyd & V. Jacobson, "The Synchronization of Periodic Routing Messages", April 1994
- [3] "PORT NUMBERS", The Internet Assigned Numbers Authority (IANA), May 2008
- [4] "Network Security Basics", 7 May 2004 by Robyn Aber
- [5] IEEE 802.1Q-2011, 1. Overview
- [6] IEEE 802.1Q-2011, 1.4 VLAN aims and benefits
- [7] RFC 760, DOD Standard Internet Protocol (January 1980)
- [8] Internet Protocol-DARPA Internet Program Protocol Specification. September 1981. p. 7. RFC 791.
- [9] "Net Acuity Edge Offers Hyper-local IP targeting" Retrieved 201112-10.
- [10] Groth, David; Toby Skandier (2005). Network+ Study Guide, Fourth Edition. Sybex, Inc. ISBN 0-7821-4406-3.
- [11] ATIS committee PRQC. "mesh topology". ATIS Telecom Glossary 2007. Alliance for Telecommunications Industry Solutions. Retrieved 2008-10-10.